## **解决出厂备份无法删除情况**

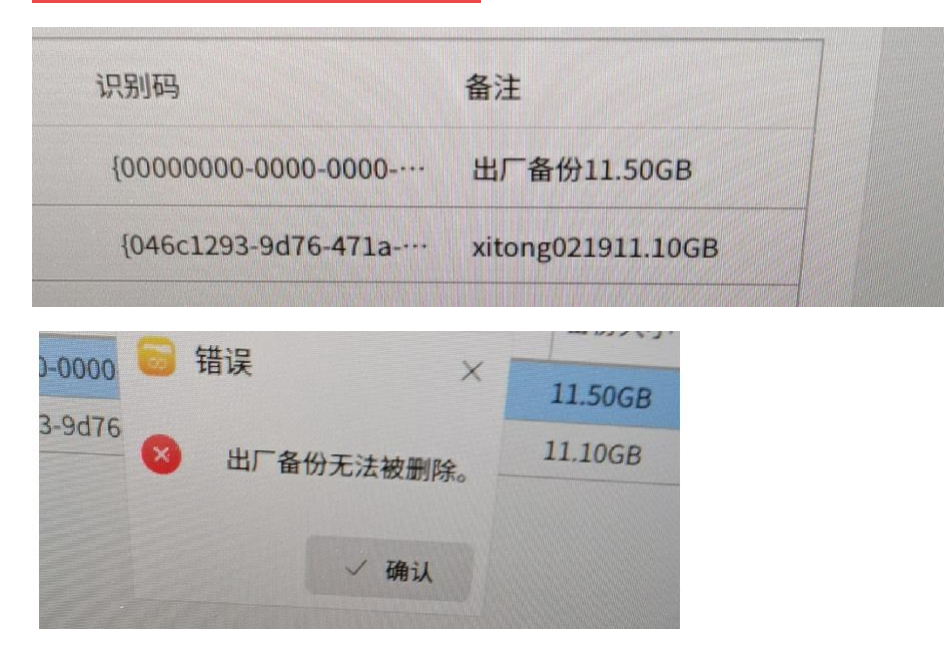

**1、桌面右击打开终端,执行**

**cd /backup/snapshots**

## **再输入 ls 查看系统备份列表**

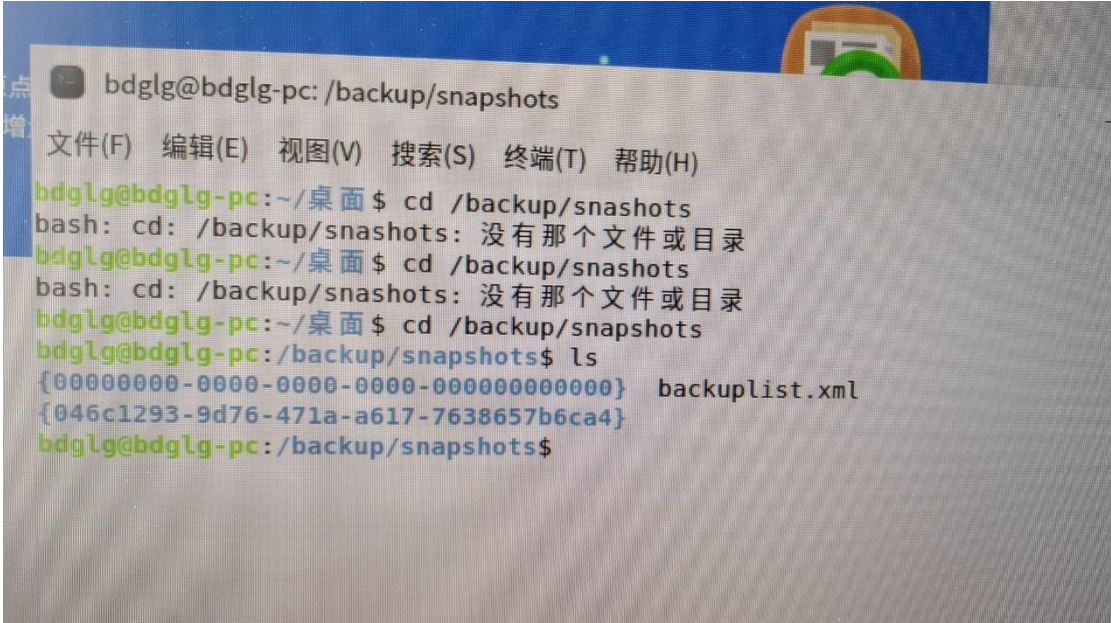

## **2、使用 sudo rm -rf {00000000-0000-0000-0000-000000000000}**

## **删除这一条记录**

**3、使用 cat backuplist.xml 查看**

```
bdglg@bdglg-pc:/backup/snapshots
文件(F) 编辑(E) 视图(V) 搜索(S) 终端(T) 帮助(H)
bdglg@bdglg-pc:~/桌面$ cd /backup/snapshots
bdglg@bdglg-pc:/backup/snapshots$ ls
{046c1293-9d76-471a-a617-7638657b6ca4} backuplist.xml
bdglg@bdglg-pc:/backup/snapshots$ cat backuplist.xml
\leq?xml version='1.0'?>
<backupList>
     <BackupPoint>
          <Comment>24-02-19 12:53:27</Comment>
          <Time>24-02-19 12:53:27</Time>
          <Uuid>{00000000-0000-0000-0000-000000000000}</Uuid>
          <Size>11.50GB</Size>
          <State>backup finished</State>
           <Type>0</Type>
      </BackupPoint>
      <BackupPoint>
           <Comment>24-02-19 14:00:26</Comment>
           <Time>24-02-19 14:00:29</Time>
           <Uuid>{046c1293-9d76-471a-a617-7638657b6ca4}</Uuid>
           <Size>11.10GB</Size>
           <State>backup finished</State>
           <Type>0</Type>
           <UserId/>
           <0S>Kylin-Desktop V10-JICAI</0S>
           <Arch>aarch64</Arch>
           <ArchDetect>arm64/efi</ArchDetect>
      </BackupPoint>
                                                              \mathbf I</backupList>
  bdglg@bdglg-pc:/backup/snapshots$
```
**4、运行 sudo pluma backuplist.xml**

**弹出文本编辑器删除下面空色框内文本直接保存,(这里需要删除那个文件根据自己情**

**况定)**

```
<BackupPoint>
     <Comment>24-02-19 12:53:27</Comment>
     <Time>24-02-19 12:53:27</Time>
     \left| \frac{1}{2} \right| <Uuid>{00000000-0000-0000-0000-00000000000}</Uuid>
     <Size>11.50GB</Size>
     <State>backup finished</State>
     <Type>0</Type>
</BackupPoint>
```